# **SONY**

# *Multi-Card Reader/Writer*

# **Gebruiksaanwijzing**

Voordat u het apparaat gebruikt, moet u dit document aandachtig doorlezen. Bewaar dit document voor het geval u het later als referentiemateriaal nodig hebt.

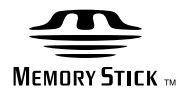

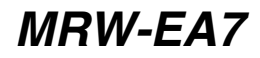

© 2010 Sony Corporation

# <span id="page-1-0"></span>**Veiligheidsvoorschriften**

# **WAARSCHUWING**

**Houd het apparaat buiten het bereik van kinderen. Raadpleeg onmiddellijk een arts als een onderdeel van het apparaat wordt ingeslikt. Stel het apparaat niet bloot aan regen of vocht. Zo kunt u het risico op brand of elektrische schokken verkleinen. Open de behuizing niet. Dit kan elektrische schokken tot gevolg hebben. Laat het systeem alleen nakijken door bevoegde servicetechnici.**

#### **KENNISGEVING VOOR GEBRUIKERS**

Drive Letter Recognition Software ©2010 Sony Corporation.

Documentatie ©2010 Sony Corporation. Alle rechten voorbehouden. Deze handleiding en de Drive Letter Recognition Software die hierin wordt beschreven, geheel of gedeeltelijk, mogen niet worden gereproduceerd, vertaald of omgezet in een machineleesbare vorm zonder voorafgaande schriftelijke toestemming van Sony Corporation.

IN GEEN GEVAL IS SONY CORPORATION AANSPRAKELIJK VOOR ENIGE GEVOLGSCHADE, INCIDENTELE OF SPECIALE SCHADE HETZIJ ONDER DWANG, CONTRACT OF ANDERSZINS VOORTKOMEND UIT OF IN VERBAND MET DEZE HANDLEIDING, DE APPARAATSTUURPROGRAMMA'S OF ANDERE INFORMATIE DIE HIERIN WORDT VERMELD OF HET GEBRUIK ERVAN.

Sony Corporation behoudt zich het recht voor om te allen tijde deze handleiding of de informatie in deze handleiding te wijzigen zonder voorafgaande kennisgeving. SONY CORPORATION IS NIET AANSPRAKELIJK VOOR SCHADE AAN OF VERLIES VAN PROGRAMMA'S, GEGEVENS OF ANDERE INFORMATIE OP DE OPSLAGMEDIA.

De wet op het auteursrecht verbiedt het gebruik van audio- of video-opnamen voor andere doeleinden dan privé-doeleinden. Houd er rekening mee dat een "Memory Stick" met beelden en gegevens die door het auteursrecht worden beschermd, uitsluitend mag worden gebruikt conform de wet op het auteursrecht.

#### **Handelsmerken**

- $\bullet$   $\underset{\text{Weyl}}{\bigoplus}$ , "Memory Stick", "Memory Stick" Duo", "MagicGate Memory Stick", "Memory Stick PRO", "Memory Stick PRO Duo", "Memory Stick PRO-HG Duo", "Memory Stick Micro" en "M2" zijn gedeponeerde handelsmerken of handelsmerken van Sony.
- Microsoft<sup>®</sup>, Windows<sup>®</sup> en het Windowslogo zijn handelsmerken of gedeponeerde handelsmerken van Microsoft Corporation in de Verenigde Staten en/of andere landen.
- Macintosh® en Mac OS® zijn gedeponeerde handelsmerken van Apple Inc. in de Verenigde Staten en/of andere landen.
- Andere systeemnamen, productnamen en bedrijfsnamen die in deze handleiding worden gebruikt, zijn handelsmerken of gedeponeerde handelsmerken van de respectieve eigenaren, zelfs als deze namen niet zijn aangegeven met de ® of ™ markering.

**Verwijdering van oude elektrische en elektronische apparaten (Toepasbaar in de Europese Unie en andere Europese landen met gescheiden ophaalsystemen)**

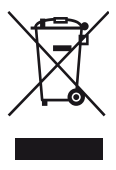

Het symbool op het product of op de verpakking wijst erop dat dit product niet als huishoudelijk afval mag worden behandeld. Het moet echter naar een plaats worden gebracht waar elektrische en elektronische

apparatuur wordt gerecycled. Als u ervoor zorgt dat dit product op de correcte manier wordt verwijderd, voorkomt u voor mens en milieu negatieve gevolgen die zich zouden kunnen voordoen in geval van verkeerde afvalbehandeling.

De recycling van materialen draagt bij tot het vrijwaren van natuurlijke bronnen. Voor meer details in verband met het recyclen van dit product, neemt u contact op met de gemeentelijke instanties, het bedrijf of de dienst belast met de verwijdering van huishoudafval of de winkel waar u het product hebt gekocht.

#### **Voordat u de reader/writer voor het eerst gebruikt, kunt u het beste de Drive Letter Recognition Software installeren op de computer.**

Zie [pagina 14](#page-13-1) voor informatie over het installeren van de Drive Letter Recognition Software voordat u de reader/writer aansluit op de computer. Zie tevens de licentieovereenkomst voor eindgebruikers op [pagina 20](#page-19-1).

# **Inhoudsopgave**

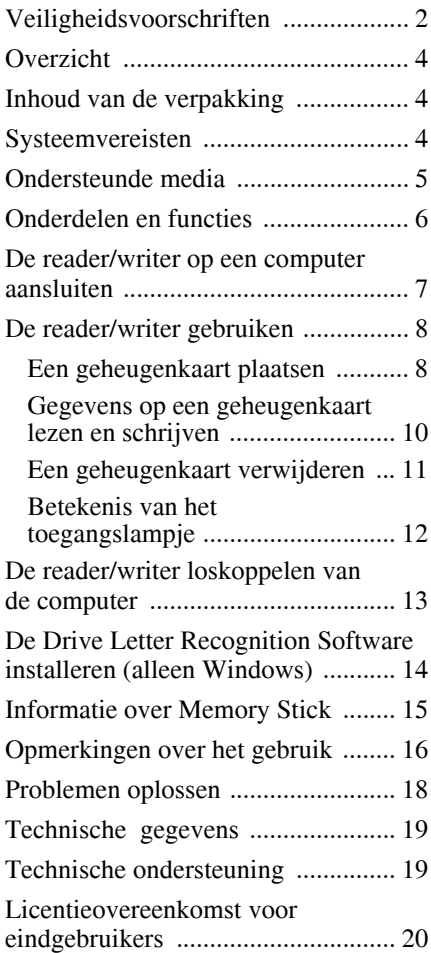

# <span id="page-3-0"></span>**Overzicht**

De MRW-EA7 (hierna de "reader/writer" genoemd) biedt de volgende functies:

- Snelle en eenvoudige gegevensoverdracht beelden eenvoudig overbrengen vanaf een camera en mobiele telefoon naar een pc
- Compatibel met "Memory Stick", "Memory Stick Duo", "Memory Stick Micro" ("M2"), CompactFlash, Microdrive, xD-Picture Card, MultiMediaCard, SD Memory Card, microSD Card
- Drive Letter Recognition Software kan worden gedownload van de website
- Snelle aansluiting kan meteen worden gebruikt via USB-aansluiting

# <span id="page-3-1"></span>**Inhoud van de verpakking**

Controleer of de verpakking de volgende bijgeleverde accessoires bevat. Neem contact op met de leverancier als accessoires ontbreken of beschadigd zijn.

• MRW-EA7 Multi-Card Reader/Writer

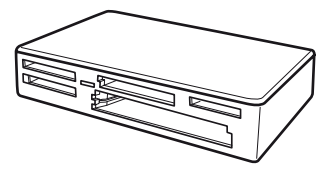

- USB-cable
- Lees dit eerst

# <span id="page-3-2"></span>**Systeemvereisten**

Voor de reader/writer zijn computers vereist met de volgende vooraf geïnstalleerde besturingssystemen.

- Besturingssysteem
	- $-$  Windows  $^{\circledR}$  7
	- Windows Vista<sup>®</sup>
	- Windows® XP (Service Pack 2 of hoger)
	- Windows® 2000 Professional (Service Pack 4 of hoger)

– Mac OS X 10.2, 10.3, 10.4, 10.5, 10.6 Dit product kan worden gebruikt met de standaardstuurprogramma's van Windows.

# <span id="page-4-0"></span>**Ondersteunde media**

De reader/writer ondersteunt de volgende media:

#### **"Memory Stick"**

- "Memory Stick" (zonder MagicGate)<sup>\*1</sup>
- "MagicGate Memory Stick"\*<sup>1\*2</sup>
- "Memory Stick" (met MagicGate) \*1\*2\*3
- "Memory Stick Duo" (zonder MagicGate) \*1
- "MagicGate Memory Stick Duo" \*1\*2
- "Memory Stick Duo" (met MagicGate) \*1\*2\*3
- "Memory Stick PRO" \*2\*3
- "Memory Stick PRO Duo" \*2\*3
- "Memory Stick PRO-HG Duo" \*2\*3
- "Memory Stick Micro" ("M2")  $*2*3*4$ <br> $*1$  "MerieGeta" is de algemena near voor
- "MagicGate" is de algemene naam voor een copyrightbeveiligingstechnologie die is ontwikkeld door Sony.
- \*2 Het opnemen of afspelen van MagicGategegevens waarvoor de MagicGatetechnologie wordt gebruikt, wordt niet ondersteund.
- \*3 4-bits parallelle gegevensoverdracht wordt ondersteund en hoe lang het lezen/schrijven van gegevens duurt, varieert afhankelijk van het medium.
- \*4 "M2" is een afkorting van "Memory Stick Micro". In dit document wordt hierna de afkorting "M2" gebruikt.

#### **SD-geheugenkaarten**

- SD Memory Card  $*5$
- SDHC<sup>TM</sup> Memory Card<sup>\*5</sup>
- miniSD<sup>TM</sup> Card  $*5*6$
- miniSDHCTM Card \*5\*6
- microSD<sup>TM</sup> Card<sup>\*5</sup>
- microSDHC<sup>TM</sup> Card<sup>\*5</sup>
- \*5 Het opnemen of afspelen van gegevens waarvoor copyrightbeveiligingstechnologie wordt gebruikt, wordt niet ondersteund.
- \*6 Alleen met adapter (niet bijgeleverd).

### **Andere geheugenkaarten**

- MultiMediaCard<sup>\*7</sup>
- RS-MMC $*7$
- CompactFlash<sup>®</sup>
- Microdrive<sup>® \*8</sup>
- xD-Picture Card<sup>TM</sup>
- MMCplus en MMCmobile worden ondersteund, maar parallelle gegevensoverdracht wordt niet ondersteund.
- \*8 De Microdrive verbruikt meer stroom dan andere geheugenkaarten. Als u een Microdrive gebruikt, moet u de andere geheugenkaarten verwijderen omdat er anders fouten kunnen optreden wegens een tekort aan stroom.

#### **Opmerkingen**

- Niet voor alle geheugenkaarten wordt een correcte werking gegarandeerd. Bij nietondersteunde geheugenkaarten kan een correcte werking niet worden gegarandeerd.
- Afzonderlijke bestanden die worden afgespeeld/ opgenomen, mogen niet groter zijn dan 4 GB volgens de specificaties voor het bestandssysteem op de "Memory Stick".
- Hoewel de werking van dit product is getest met een "Memory Stick" van 8 GB, moet u er rekening mee houden dat de correcte werking niet wordt gegarandeerd voor elk type "Memory Stick".
- In deze handleiding wordt de term geheugenkaarten gebruikt voor alle mediatypen die zijn vermeld in "Ondersteunde media".
- I/O-kaarten die niet kunnen worden gebruikt als geheugenkaarten, bijvoorbeeld GPS-kaarten, worden niet ondersteund.
- Voor MultiMediaCards en SD Memory Cards wordt dezelfde sleuf gebruikt. U kunt deze kaarten daarom niet tegelijkertijd gebruiken.
- Voor alle "Memory Stick" wordt dezelfde sleuf gebruikt. U kunt deze kaarten daarom niet tegelijkertijd gebruiken.
- Voor de "Memory Stick Micro" ("M2"), microSD Card en microSDHC Card wordt dezelfde sleuf gebruikt. U kunt deze kaarten daarom niet tegelijkertijd gebruiken.
- Alleen DOS-indeling wordt ondersteund. Geheugenkaarten met andere indelingen worden niet ondersteund.

# <span id="page-5-0"></span>**Onderdelen en functies**

# **Voorkant**

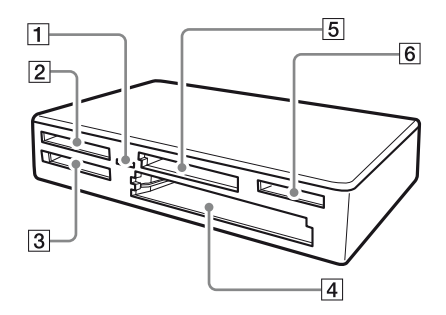

### **Achterkant**

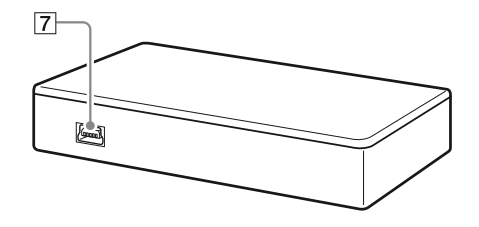

# A **Toegangslampje**

Dit lampje brandt altijd. Het lampje knippert wanneer de reader/writer gegevens op een geheugenkaart leest/ schrijft.

- B **xD-Picture Card-sleuf** Plaats hier een xD-Picture Card.
- C **"Memory Stick"-sleuf** Plaats hier een "Memory Stick".
- D **CompactFlash/Microdrive-sleuf** Plaats hier een CompactFlash- of Microdrive-geheugenkaart. Verwijder alle andere geheugenkaarten voordat u een Microdrive gebruikt, omdat deze veel stroom verbruikt.
- **5** MultiMediaCard/SD Memory Card**sleuf** Plaats hier een MultiMediaCard of SD

Memory Card. Wanneer u een miniSD Card, miniSDHC Card, microSD Card of microSDHC Card plaatst, moet u een adapter (niet bijgeleverd) gebruiken.

**6** "Memory Stick Micro" ("M2")/ **MicroSD en microSDHC Card-sleuf** Plaats hier ofwel een Memory Stick Micro ("M2") of microSD Card en microSDHC Card.

G **USB-poort (mini-B)**

Gebruik de bijgeleverde USB-kabel om hierop een computer aan te sluiten.

# <span id="page-6-0"></span>**De reader/writer op een computer aansluiten**

Sluit de reader/writer met de bijgeleverde USB-kabel aan op een computer.

- **1 Start de computer op.**
- **2 Sluit de kleine aansluiting van de USB-kabel aan op de USB-poort aan de achterkant van de reader/ writer.**
- **3 Sluit de grote aansluiting van de USB-kabel aan op de USB-poort van de computer.**

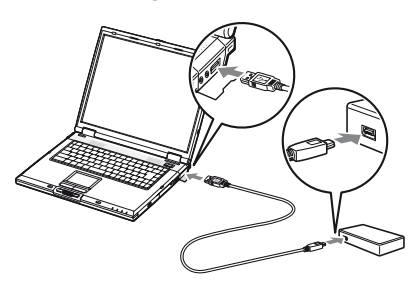

De computer herkent de reader/writer als verwisselbare schijf en de reader/writer is klaar voor gebruik.

#### **Opmerkingen**

- Sluit het apparaat niet aan op de USB-poort van een computer via een externe USB-hub.
- Afhankelijk van de computer en de status van het besturingssysteem van de computer, functioneert de reader/writer wellicht niet of kan deze instabiel worden. Als dit gebeurt, raadpleegt u het gedeelte "Problemen oplossen". [\(Pagina 18\)](#page-17-0)
- Nadat u de USB-kabel hebt losgekoppeld, moet u ten minste 5 seconden wachten voordat u deze opnieuw aansluit. (Als u dit niet doet, wordt de reader/writer wellicht niet herkend.)
- Als er twee of meer USB-apparaten op één computer zijn aangesloten, kan niet worden gegarandeerd dat de reader/writer samen met andere typen USB-apparaat kan functioneren.

U kunt geen toegang krijgen tot twee of meer geheugenkaarten tegelijk op één computer door extra apparaten voor geheugenkaarten aan te sluiten. Verwijder eventuele geheugenkaarten uit de reader/writer of schakel de andere apparaten uit.

#### **Voor Windows**

- Op bepaalde computers kan een bericht worden weergegeven waarin u wordt gevraagd de disc met het besturingssysteem te plaatsen. Als dit gebeurt, volgt u de instructies die op de computer worden weergegeven.
- Op bepaalde computers kan het bericht "The USB Mass Storage will function at reduced speed" (Het USB-apparaat voor massaopslag werkt met een lagere snelheid) worden weergegeven. Hiermee wordt aangegeven dat een snel USBapparaat is aangesloten op een USB-poort die geen ondersteuning biedt voor USB met hoge snelheid. Als uw computer beschikt over meerdere USB-poorten, probeert u het apparaat op een andere poort aan te sluiten. Anders sluit u het bericht en blijft u de reader/writer gebruiken met de huidige poort.

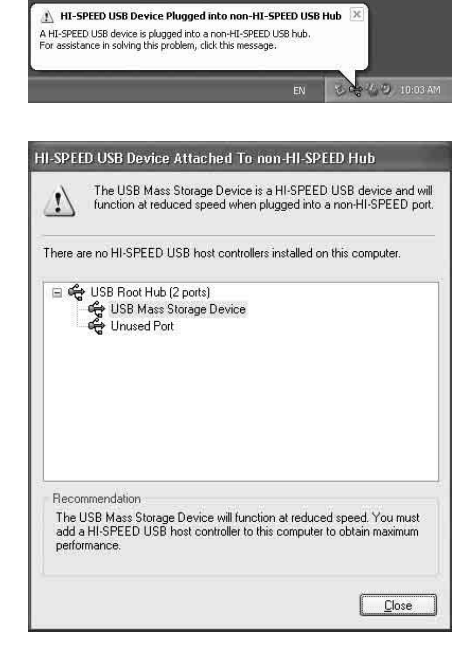

# <span id="page-7-0"></span>**De reader/writer gebruiken**

# <span id="page-7-1"></span>**Een geheugenkaart plaatsen**

Plaats een geheugenkaart in de bijbehorende sleuf van de reader/writer.

Wanneer u een kaart plaatst, moet u deze zo ver mogelijk in de sleuf duwen.

# **Opmerkingen**

- De kaartsleuven zijn zo ontworpen dat kaarten alleen in de juiste richting kunnen worden geplaatst.
- Plaats slechts één geheugenkaart in de bijbehorende sleuf. Plaats niet meerdere geheugenkaarten tegelijk.
- Als u een miniSD Card plaatst, moet u een geschikte adapter (niet bijgeleverd) gebruiken.
- Plaats een kaart niet ondersteboven.
- Als u de kaart met kracht in de sleuf duwt, kan de kaart of de sleuf worden beschadigd.
- Als een geheugenkaart onjuist wordt geplaatst, kunt u deze wellicht niet verwijderen. In het onwaarschijnlijke geval dat een geheugenkaart beklemd raakt in de reader/writer, moet u contact opnemen met uw plaatselijke Sony-handelaar.

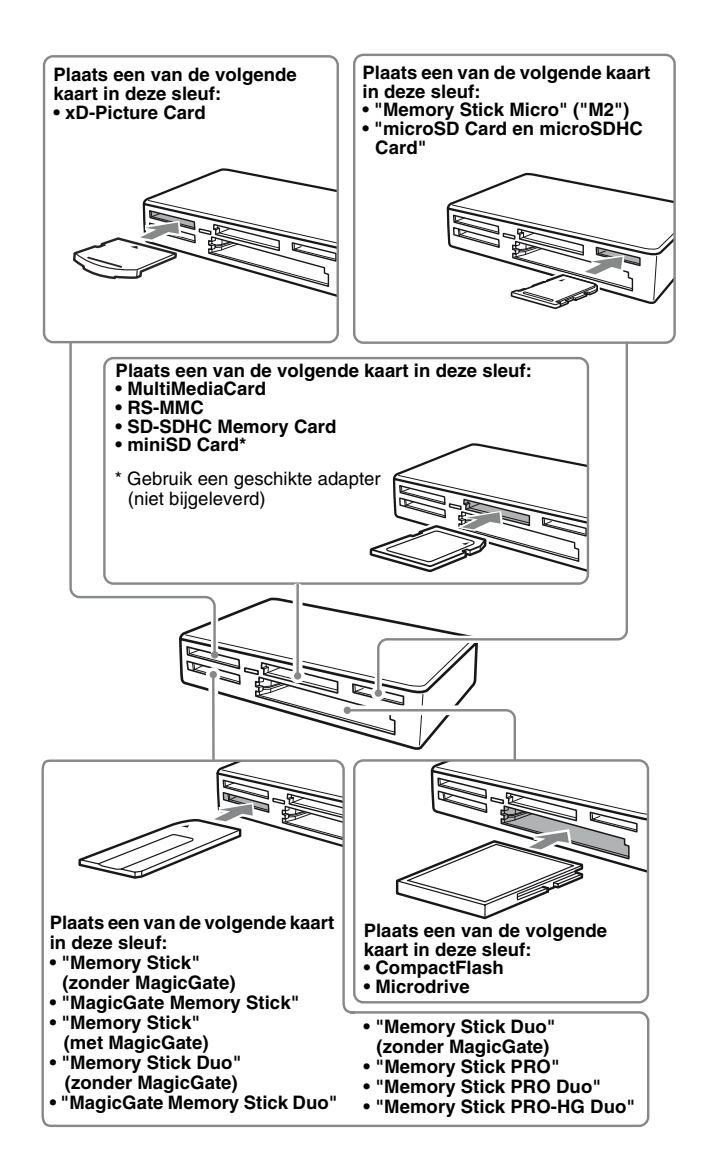

### <span id="page-9-0"></span>**Gegevens op een geheugenkaart lezen en schrijven**

#### x **Voor een andere versie van Windows dan Windows 7**

In de volgende uitleg worden ter illustratie schermen uit Windows XP gebruikt. In andere versies van Windows kunnen de schermen er anders uitzien.

# **1 Open [My Computer] (Deze computer).**

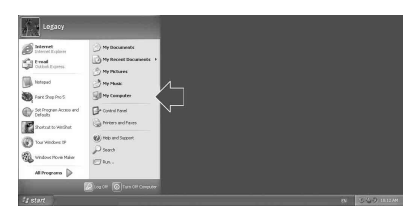

**2 Controleer of de pictogrammen voor verwisselbare schijven in [My Computer] (Deze computer) worden weergegeven.**

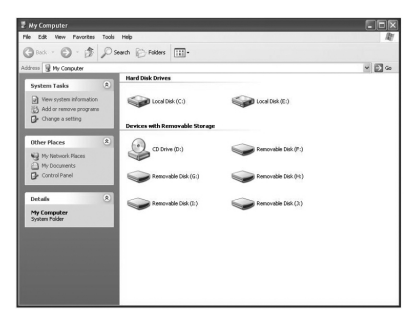

Stationsletters voor de pictogrammen voor verwisselbare schijven worden in alfabetische volgorde toegewezen aan de CompactFlash/Microdrive-sleuf, xD-Picture Card-sleuf, MultiMediaCard /SD Memory Card-sleuf, "Memory Stick" sleuf en "Memory Stick Micro" ("M2") / microSD Card-sleuf. Als de computer bijvoorbeeld beschikt over de schijven A:, C: en D: voordat u de reader/writer aansluit, worden de stationsletters als volgt toegewezen wanneer de reader/ writer wordt aangesloten:

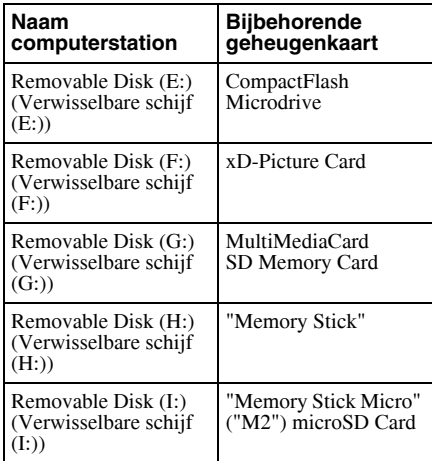

### **3 Plaats een geheugenkaart in de bijbehorende sleuf.**

Als er een volumelabel aan de geheugenkaart is toegewezen, wordt het volumelabel samen met het pictogram voor de verwisselbare schijf weergegeven.

### **4 Gebruik het pictogram voor de verwisselbare schijf om gegevens op de geheugenkaart te lezen of te schrijven.**

Als het volgende bericht wordt weergegeven, is de geheugenkaart niet correct herkend, zelfs niet als het toegangslampje brandt. Verwijder de kaart en plaats deze opnieuw.

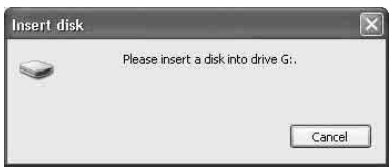

#### **Opmerkingen**

- Gebruik het pictogram voor de verwisselbare schijf dat hoort bij de geheugenkaart die u gebruikt.
- Het kan enige tijd duren voordat de pictogrammen voor verwisselbare schijven worden weergegeven.
- Als de pictogrammen voor verwisselbare schijven niet worden weergegeven, volgt u de stappen bij "De reader/writer loskoppelen van de computer" in de gebruiksaanwijzing (deze handleiding) om de reader/writer los te koppelen. Vervolgens wacht u minstens 5 seconden voordat u het apparaat weer aansluit.

Als het pictogram [Safely Remove Hardware] (Hardware veilig verwijderen) dat wordt vermeld in stap 1 van "De reader/ writer loskoppelen van de computer" niet wordt weergegeven, slaat u de rest van de procedure over en koppelt u de reader/writer onmiddellijk los.

• Afhankelijk van het besturingssysteem en het type geheugenkaart dat u gebruikt, worden de schijven van de reader/writer wellicht herkend als "Local Disks" (Lokale schijven) in plaats van "Removable Disks" (Verwisselbare schijven), maar dit is niet van invloed op het gebruik.

### ■ Voor Windows 7 en Macintosh

### **1 Plaats een geheugenkaart in de bijbehorende sleuf.**

Het pictogram voor de verwisselbare schijf wordt op het bureaublad weergegeven.

Als er een volumelabel aan de geheugenkaart is toegewezen, wordt het volumelabel samen met het pictogram voor de verwisselbare schijf weergegeven.

**2 Gebruik het pictogram voor de verwisselbare schijf om gegevens op de geheugenkaart te lezen of te schrijven.**

#### x **Voor Macintosh**

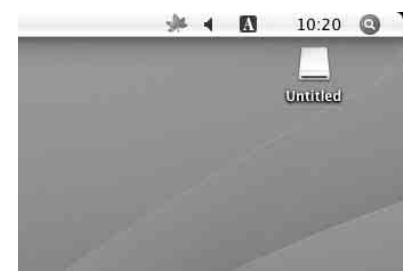

#### ■ Voor Windows 7

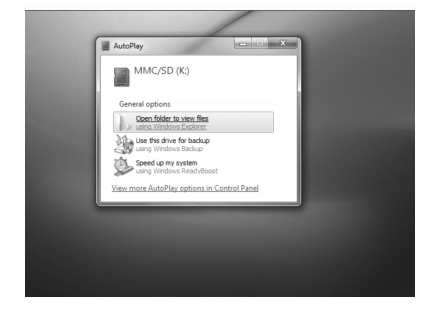

### <span id="page-10-0"></span>**Een geheugenkaart verwijderen**

#### **Opmerkingen**

- Verwijder geen geheugenkaart terwijl het toegangslampje knippert. Als u dat wel doet, kunnen de gegevens op de geheugenkaart beschadigd worden.
- Zorg ervoor dat u de stappen volgt die hieronder worden beschreven. Sony is niet verantwoordelijk voor schade of verlies als gevolg van het verwijderen van een geheugenkaart op een manier die niet overeenkomt met de procedure die hieronder wordt beschreven.
- Voor een andere versie van **Windows dan Windows 7**
- **1 Controleer of het toegangslampje niet knippert.**
- **2 Open [My Computer] (Deze computer).**
- **3 Klik met de rechtermuisknop op het pictogram voor de verwisselbare schijf en kies [Eject] (Uitwerpen).**
- **4 Trek de geheugenkaart recht uit de sleuf.**
- Voor Windows 7
- **1 Klik op de knop Start.**
- **2 Klik op [Devices and Printers] (Apparaten en printers).**
- **3 Klik met de rechtermuisknop op het pictogram voor het station [USB2.0 Card R/W].**
- **4 Ga naar [Eject] (Uitwerpen) met de keuzeoptie.**
- **5 Trek de geheugenkaart recht uit de sleuf.**
- Voor Macintosh
- **1 Sluit de bestanden die op de geheugenkaart zijn opgeslagen en sluit eventuele geopende toepassingen.**
- **2 Controleer of het toegangslampje niet knippert.**
- **3 Sleep het pictogram voor de verwisselbare schijf naar [Trash] (Prullenmand).**

U kunt ook het pictogram voor de verwisselbare schijf selecteren, het menu [File] (Archief) in de menubalk openen en [Eject "Untitled"] (Verwijder media "Naamloos")\* selecteren.

\* Afhankelijk van de geheugenkaart kan een ander label dan "Untitled" (Naamloos) worden weergegeven.

**4 Trek de geheugenkaart recht uit de sleuf.**

### <span id="page-11-0"></span>**Betekenis van het toegangslampje**

Het toegangslampje verandert als volgt, afhankelijk van de status van de reader/ writer:

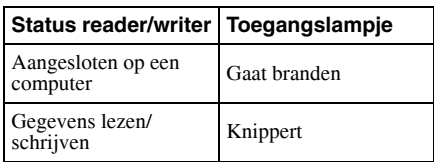

#### **Opmerking**

Als de gegevens op de geheugenkaart niet kunnen worden gelezen of geschreven terwijl het toegangslampje brandt, moet u controleren of de kaart volledig in de sleuf is geplaatst.

# <span id="page-12-0"></span>**De reader/writer loskoppelen van de computer**

# **Opmerkingen**

- Koppel de reader/writer niet los van de computer terwijl het toegangslampje knippert. Als u dit wel doet, kunnen de gegevens op de geheugenkaart worden beschadigd.
- Zorg ervoor dat u de stappen volgt die hieronder worden beschreven. Sony is niet verantwoordelijk voor schade of verlies als gevolg van het loskoppelen van de reader/writer op een manier die niet overeenkomt met de procedure die hieronder wordt beschreven.

#### x **Voor een andere versie van Windows dan Windows 7**

In de volgende uitleg worden ter illustratie schermen uit Windows XP gebruikt. Hierbij wordt aangenomen dat stationsnamen E:, F:, G:, H: en I: zijn toegewezen aan de vier sleuven van de reader/writer. In andere versies van Windows kunnen de schermen er anders uitzien.

**1 Klik op [Safely Remove Hardware] (Hardware veilig verwijderen) in het systeemvak in de rechterbenedenhoek van het scherm.**

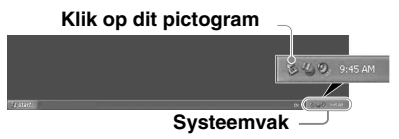

**2 Klik op [Safely remove USB Mass Storage Device - Drives (E:, F:, G:, H:, I:)] (USB-apparaat voor massaopslag - Stations (E:, F:, G:, H:, I:) veilig verwijderen).**

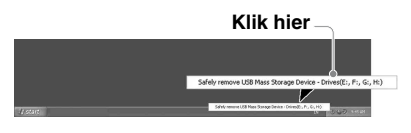

**3 Controleer of het bericht "The 'USB Mass Storage Device' device can now be safely removed from the system." (Apparaat 'USB-apparaat voor massaopslag' kan nu veilig uit het systeem worden verwijderd.) wordt weergegeven en koppel vervolgens de reader/writer los.**

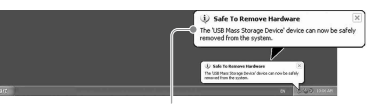

**The 'USB Mass Storage Device' device can now be safely removed from the system. (Apparaat 'USB-apparaat voor massaopslag' kan nu veilig uit het systeem worden verwijderd.)**

#### **Opmerking**

U hoeft de bovenstaande stappen niet uit te voeren wanneer u een geheugenkaart uit de reader/writer verwijdert.

- Voor Windows 7
- **1 Klik op de knop Start.**
- **2 Klik op [Devices and Printers] (Apparaten en printers).**

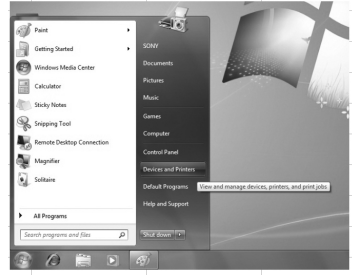

**3 Klik met de rechtermuisknop op het pictogram voor het station [USB2.0 Card R/W].**

**4 Werp een voor een alle verwisselbare schijven uit of kies welke u uitwerpt als alle media in het station geplaatst zijn.**

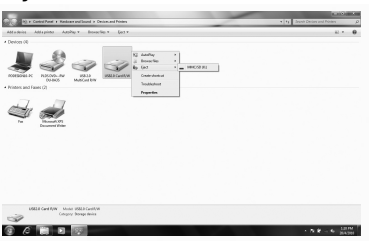

- **5 Koppel de USB-kabel los van de computer.**
- x **Voor Macintosh**
- **1 Sluit de bestanden die op de geheugenkaart zijn opgeslagen en sluit eventuele geopende toepassingen.**
- **2 Controleer of het toegangslampje niet knippert.**
- **3 Sleep het pictogram voor de verwisselbare schijf naar [Trash] (Prullenmand).**

U kunt ook het pictogram voor de verwisselbare schijf selecteren, het menu [File] (Archief) in de menubalk openen en [Eject "Untitled"] (Verwijder media "Naamloos")\* selecteren.

\* Afhankelijk van de geheugenkaart kan een ander label dan "Untitled" (Naamloos) worden weergegeven.

Als er geen geheugenkaart in de reader/ writer is geplaatst, slaat u deze stap over.

**4 Koppel de reader/writer los van de computer.**

# <span id="page-13-1"></span><span id="page-13-0"></span>**De Drive Letter Recognition Software installeren (alleen Windows)**

Voordat u de installatie start, moet u de "Licentieovereenkomst voor eindgebruikers" doorlezen. [\(Pagina 20\)](#page-19-0)

- **1 Download het bestand van het installatieprogramma van de website. Het bestand van het installatieprogramma kan worden gedownload via de volgende URL: http://support.sony-europe.com**
- **2 Sluit alle geopende programma's.**
- **3 Dubbelklik op het bestand van het installatieprogramma. (Voor Windows Vista en Windows 7: als het venster User Account Control (Gebruikersaccountbeheer) wordt weergegeven, klikt u op [Allow] (Toestaan).)**
- **4 Als het volgende venster wordt weergegeven, is de installatie voltooid en kunt u op [OK] klikken.**

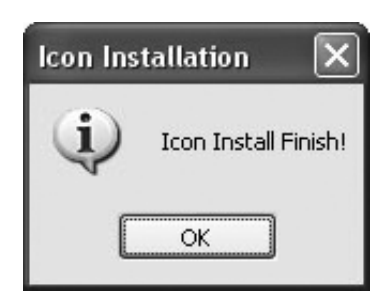

# **Opmerkingen over pictogrammen**

Zodra de Drive Letter Recognition Software is geïnstalleerd, veranderen de pictogrammen voor verwisselbare schijven en de bijbehorende beschrijvingen. Als de computer bijvoorbeeld beschikt over de schijven A:, C: en D: voordat u de reader/ writer aansluit, worden de stationsletters als volgt toegewezen wanneer de reader/writer wordt aangesloten:

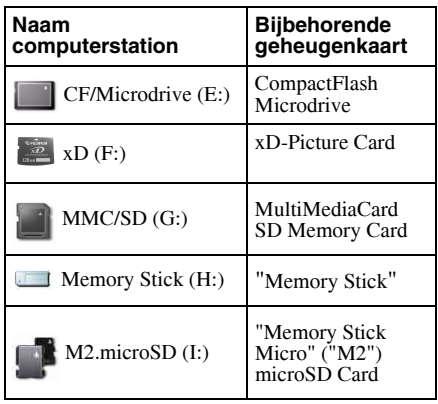

#### **Opmerkingen**

- Deze software is alleen bedoeld voor gebruik met deze reader/writer. Andere reader/writers werken mogelijk niet met deze software.
- Verwijder vergelijkbare software voordat u deze software installeert om ervoor te zorgen dat de software correct functioneert.

# <span id="page-14-0"></span>**Informatie over Memory Stick**

# **Wat is een "Memory Stick"?**

Een "Memory Stick" is een compact ICopnamemedium met een grote capaciteit. Het medium is niet alleen ontworpen voor het uitwisselen/delen van digitale gegevens tussen "Memory Stick"-compatibele producten, maar ook om dienst te doen als verwisselbaar extern opslagmedium waarop gegevens kunnen worden opgeslagen.

# **Opmerkingen over "Memory Stick"**

### **Formatteren (initialisatie)**

- Als u een medium formatteert waarnaar gegevens zijn geschreven, worden alle gegevens gewist. Let dus op dat u belangrijke gegevens niet per ongeluk wist.
- Formatteer (initialiseer) een medium met de formatteringsfunctie van een "Memory Stick"-compatibel product. Als het medium wordt geïnitialiseerd met Windows Verkenner, treedt een FORMAT ERROR (Formatteringsfout) op, waardoor het mogelijk onbruikbaar wordt met dit product.

#### **Informatie over het formaat van de "Memory Stick"**

- Dit product beschikt over een sleuf waarin zowel het standaardformaat als het Duoformaat kan worden geplaatst. Alle producten die over een dergelijke sleuf beschikken, zijn uitgerust met een systeem dat automatisch het formaat van een geplaatst medium meet. Daarom kunnen zowel de "Memory Stick" van standaardformaat als de kleinere "Memory Stick Duo" worden gebruikt met dit product zonder een Memory Stick Duoadapter.
- Plaats geen twee of meer media tegelijkertijd. Hierdoor kan het product worden beschadigd.
- Wanneer u een "Memory Stick Duo" en "Memory Stick Micro" gebruikt met dit product, moet u erop letten dat u het medium in de juiste richting plaatst.
- Een "Memory Stick Duo" en "Memory Stick Micro" moeten uit de buurt van kleine kinderen worden gehouden om te voorkomen dat het medium per ongeluk wordt ingeslikt.

# <span id="page-15-0"></span>**Opmerkingen over het gebruik**

### **"Memory Stick"**

### **Opmerkingen over het gebruik van een "Memory Stick"**

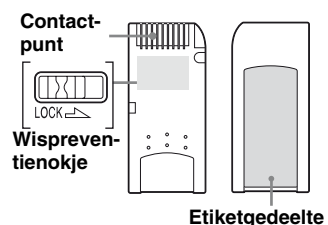

- Verwijder een "Memory Stick" niet terwijl gegevens worden gelezen of geschreven.
- In de volgende gevallen kunnen de gegevens worden beschadigd:
	- U verwijdert een "Memory Stick" of u koppelt de USB-kabel los terwijl gegevens worden gelezen of geschreven.
	- U gebruikt een "Memory Stick" op een plaats waar deze wordt blootgesteld aan statische elektriciteit of elektrische storing.
- Het verdient aanbeveling een reservekopie te maken van belangrijke gegevens op een "Memory Stick".
- Raak de aansluiting van een "Memory Stick" met niets aan, ook niet met uw vingers of metalen voorwerpen.
- Buig een "Memory Stick" niet, laat deze niet vallen en stel deze niet bloot aan sterke schokken.
- U moet een "Memory Stick" niet uit elkaar halen of aanpassen.
- Houd een "Memory Stick" weg van water.
- Gebruik of bewaar een "Memory Stick" niet onder de volgende omstandigheden:
	- Op plaatsen met zeer hoge temperaturen (zoals in een geparkeerde auto met gesloten ramen in de zomer, een plaats in direct zonlicht of een plaats in de buurt van verwarmingsapparaten).
	- Op vochtige plaatsen.
	- Op plaatsen in de buurt van corrosieve stoffen.
- Als u het wispreventienokie op "LOCK" zet, kunnen er geen gegevens worden opgenomen, bewerkt of gewist.
- Plak niets anders dan de bijgeleverde etiketten op het etiketgedeelte van een "Memory Stick".
- Plak een etiket precies in het etiketgedeelte. Zorg ervoor dat het etiket niet buiten het etiketgedeelte valt.

#### **Opmerkingen over het gebruik van een "Memory Stick Duo"**

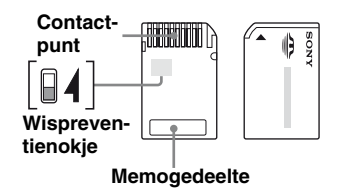

- Wanneer u een "Memory Stick Duo" zonder wispreventienokje gebruikt, moet u erop letten dat u belangrijke gegevens niet per ongeluk bewerkt of wist.
- Wanneer u een "Memory Stick Duo" met een wispreventienokje gebruikt, kunnen er geen gegevens worden opgenomen, bewerkt of gewist als u het nokje op "LOCK" hebt gezet.
- Gebruik een voorwerp met een scherpe punt om het wispreventienokje te verschuiven.
- Druk niet te hard op het memogedeelte wanneer u hierop schrijft.

#### **Andere aandachtspunten**

#### **Media formatteren**

Formatteer (initialiseer) geheugenkaarten niet met een computer. Als u een geheugenkaart met een computer formatteert, kunnen apparaten zoals digitale camera's en mobiele telefoons de geheugenkaart wellicht niet meer gebruiken wegens verschillen in het formatteringstype (FAT-formaat, clusterformaat, type vaste schijf of type superdiskette). Als u een digitale camera gebruikt, moet u geheugenkaarten formatteren met uw camera.

### **Beperkingen voor DOS-modus**

In Windows functioneert de reader/writer niet in DOS-modus. Als u de reader/writer wilt gebruiken, moet u Windows starten.

### **Stand-by**

De reader/writer biedt ondersteuning voor stand-byfuncties op basis van de PC2000 norm, waaronder wellicht niet de standbyfuncties van alle computers vallen. Schakel de stand-byfunctie van de computer uit als hierdoor problemen optreden. Terwijl de computer stand-by staat, moet u geen media plaatsen of verwijderen.

#### **Probeer de reader/writer niet zelf uit elkaar te halen, te repareren of aan te passen**

In geen geval moet u proberen de reader/ writer zelf uit elkaar te halen, te repareren of aan te passen. U kunt de reader/writer en/of uw computer niet alleen permanent beschadigen, maar dit kan ook brand of persoonlijk letsel door elektrische schokken tot gevolg hebben.

#### **Gebruiks- en opslagomgeving**

- Zet de reader/writer niet in de buurt van warmtebronnen of in direct zonlicht; op stoffige, vuile of vochtige plaatsen; op een plaats waar het apparaat wordt blootgesteld aan neerslag, zoals regen; en laat het apparaat ook niet achter in een warm voertuig met gesloten ramen.
- Als de reader/writer storing veroorzaakt in de ontvangst van radio- of televisiesignalen, zet u de reader/writer verder bij de radio of televisie vandaan.
- Wanneer u de reader/writer gebruikt, moet u deze niet in stof, lakens of dekens wikkelen, omdat dit een storing of brand tot gevolg kan hebben.

# <span id="page-17-0"></span>**Problemen oplossen**

Voordat u contact opneemt met uw Sony-handelaar, moet u het volgende controleren. Als het probleem blijft optreden, neemt u contact op met uw plaatselijke Sony-handelaar.

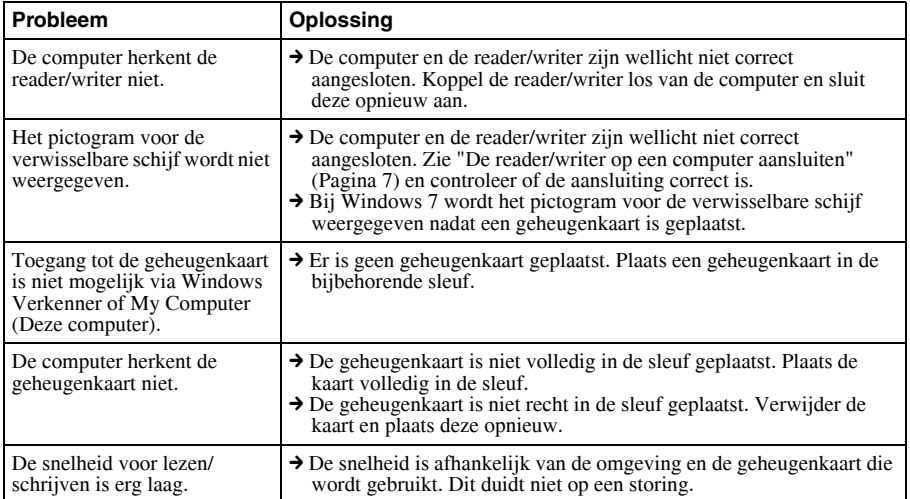

# <span id="page-18-0"></span>**Technische gegevens**

# **USB-overdrachtssnelheid**

Full-speed (Maximaal 12Mbps) High-speed (Maximaal 480Mbps) Deze hoge overdrachtssnelheid is een theoretische waarde voor de USB-norm. De werkelijke prestatie is afhankelijk van het apparaat.

### **Stroomvereisten**

4,75 V tot 5,25 V gelijkstroom

#### **Elektriciteitsverbruik**

Max.  $500 \text{ mA}$ <sup>\*</sup>

### **Toegangslampje**

Brandt altijd Knippert bij toegang

### **Gebruiksomgeving**

Temperatuur: 5 °C tot 40 °C Vochtigheid: 30% tot 80% RH

### **Opslagomgeving**

Temperatuur:  $-30$  °C tot + 60 °C Vochtigheid: Geen condensatie

### **Afmetingen (B x H x D)**

Ongeveer 86 mm  $\times$  15,7 mm  $\times$  50 mm (exclusief uitstekende delen)

### **Gewicht**

Ongeveer 57 g

\* Het verbruik kan hoger zijn bij gebruik van Microdrive

# <span id="page-18-1"></span>**Technische ondersteuning**

• Voor klanten in Europa Raadpleeg het gedeelte "Sony at your service" (Sony tot uw dienst) van het EUROPEAN GUARANTEE INFORMATION DOCUMENT (Document met garantie-informatie voor Europa) of kijk online op ❑ http://www.sony-europe.com

# <span id="page-19-1"></span><span id="page-19-0"></span>**Licentieovereenkomst voor eindgebruikers**

### **BELANGRIJKE KENNISGEVING**

De volgende "LICENTIEOVEREENKO-MST VOOR EINDGEBRUIKERS" is van toepassing op de Drive Letter Recognition Software die wordt geleverd door Sony. Lees de volgende "LICENTIEOVEREENKO-MST VOOR EINDGEBRUIKERS" door voordat u de software installeert. Door de Drive Letter Recognition Software te installeren, geeft u aan akkoord te gaan met de "LICENTIEOVEREENKOMST VOOR EINDGEBRUIKERS".

#### **LICENTIEOVEREENKOMST VOOR EINDGEBRUIKERS**

Dit is een juridische overeenkomst tussen u (hierna de Gebruikers genoemd) en Sony Corporation (hierna Sony genoemd) met betrekking tot het recht om de software (hierna het PROGRAMMA genoemd) te gebruiken. Door het PROGRAMMA te gebruiken, geeft u aan deze voorwaarden en bepalingen van de Overeenkomst tussen de Gebruiker en Sony te accepteren.

1. Het auteursrecht en alle andere rechten met betrekking tot het PROGRAMMA en de documenten bij het PROGRAMMA, zijn eigendom van Sony of de oorspronkelijke rechthebbende persoon of organisatie (hierna de oorspronkelijke rechthebbende persoon genoemd) die Sony het recht heeft verleend om het PROGRAMMA te gebruiken. Aan de Gebruiker worden geen andere rechten verleend dan de rechten die in deze overeenkomst worden vermeld.

- 2. Sony verleent de Gebruiker het nietexclusieve, ondeelbare en nietoverdraagbare recht om het PROGRAMMA te gebruiken met het doel het Sony-product Multi-Card Reader/Writer te gebruiken waarvoor het PROGRAMMA is bedoeld.
- 3. De Gebruiker mag het Gebruiksrecht dat hierboven wordt beschreven, niet overdragen aan een derde partij en niet toestaan dat een derde partij het PROGRAMMA gebruikt, tenzij de Gebruiker vooraf schriftelijke toestemming van Sony hiervoor heeft verkregen.
- 4. De Gebruiker mag het PROGRAMMA of de documenten bij het PROGRAMMA niet exporteren van het land waarin de Gebruiker het PROGRAMMA heeft geïnstalleerd naar een ander land.
- 5. De Gebruiker mag het PROGRAMMA, geheel of gedeeltelijk, niet (i) bijwerken, onderdelen toevoegen of aanpassen; of (ii) uit elkaar halen of decompileren.
- 6. HET PROGRAMMA WORDT ALS ZODANIG ("AS IS") GELEVERD ZONDER EXPLICIETE OF IMPLICIETE GARANTIES, INCLUSIEF GARANTIES VAN VERHANDELBAARHEID EN GESCHIKTHEID VOOR EEN BEPAALD DOEL OF FOUTLOZE WERKING.
- 7. Als een geschil met betrekking tot inbreuk op auteursrecht, patenten of andere ontastbare eigendomsrechten optreedt tussen de Gebruiker en een derde partij als gevolg van het gebruik van het PROGRAMMA, moet de Gebruiker het geschil op eigen kosten oplossen en mag de Gebruiker geen claims indienen tegen Sony of de oorspronkelijke rechthebbende persoon.
- 8. Sony kan uw licentie beëindigen als Sony op de hoogte wordt gebracht van een schending van deze Voorwaarden. Een dergelijke beëindiging heeft geen invloed op eventuele betalingen of compensatie voor schade. Bij beëindiging moet u de Software samen met alle mogelijke kopieën hiervan onmiddellijk vernietigen.
- 9. Er worden ter referentie meerdere niet-Engelse versies van deze Overeenkomst geleverd. In het geval van een tegenstrijdigheid tussen de Engelse versie en een versie in een andere taal, gelden de voorwaarden in de Engelse versie.

http://www.sony.net/